# **Sistema de Informação para Gerenciamento de Horta Escolar**

## Lucas da Silveira Lima<sup>1</sup>, Ana Paula Canal<sup>2</sup>

<sup>1</sup>Centro Universitário Franciscano

#### Santa Maria – RS – Brasil

makiliens@hotmail.com, apc@unifra.br

*Abstract. This work proposes the development of software for managing School Garden for teachers and students of Agricultural Techniques of the 1st, 2nd, 3rd and 4th year, in order to plan and manage a pre-programmed and continuous vegetable production along the time. Needs by the teacher and his students and through these data were analyzed was modeled from the way this is used to help the teacher in class software, being used as a learning support tool. The system was developed using the ICONIX methodology, the Java programming language.* 

*Resumo. Este trabalho propõe o desenvolvimento do software para gerenciamento de Horta Escolar para professores e alunos da disciplina de Técnicas Agrícolas do 1º, 2º, 3º e 4º ano, com a finalidade de planejar e manejar uma produção de hortaliças pré-programada e contínua ao longo do tempo. Foram analisadas as necessidades pelo professor e seus alunos e através destas informações foi modelado o software de maneira que este seja usado para auxiliar o professor nas aulas, sendo utilizado como ferramenta de apoio à aprendizagem. O sistema foi desenvolvido usando a metodologia ICONIX, na linguagem de programação Java.*

# **1. Introdução**

Os avanços tecnológicos estão em todas as áreas. Na educação não é diferente, cada vez mais escolas e professores estão se adequando a esta nova maneira de ensino. O uso do computador na educação vem ajudando a conduzir à melhoria do processo de ensinoaprendizado. Sua utilização deve ser planejada, visando coerência, com estratégias, métodos e técnicas de ensino, aproveitando suas qualidades de potencial [Grzesiuk 2008].

Atualmente uma das maiores cooperações na utilização da informática na educação está fortemente ligada no contexto escolar, onde os métodos e técnicas de ensinos utilizados tradicionalmente são contestados [Grzesiuk 2008].

Os métodos e as práticas utilizadas no ensino tradicional, quando comparados com o panorama atual, parecem não estar em concordância com as mudanças e transformações que ocorrem no mundo, principalmente na questão da manifestação da informação e do conhecimento. Essas mudanças podem ser apresentadas com a presença do computador, proporcionando condições para o exercício da capacidade de procurar e selecionar informações, resolver problemas e aprender independentemente.

Existindo a necessidade de modernizar as aulas de Técnicas Agrícolas e integrar os alunos com computador, este software foi desenvolvido para apoio as aulas, pois o professor não dispõe de qualquer recurso tecnológico para suas aulas. Com a utilização do software haverá um controle na produção, podendo através dele planejar melhor o uso do espaço utilizado na produção das hortaliças para ter um rendimento melhor na utilização de insumos e outros produtos.

> "O conhecimento e a ação participativa na produção e no consumo principalmente de hortaliças - fonte de vitaminas, sais

minerais e fibras - despertam nos alunos mudanças em seu comportamento alimentar, atingindo toda a família." [Turano, 1990, p. 246].

Este trabalho teve como objetivo desenvolver um software para o planejamento e controle de produção de uma horta escolar, para ser utilizado nas aulas de Técnicas Agrícolas, nas séries escolares do 1º ao 4º ano do ensino fundamental.

No processo de desenvolvimento do software de Sistema de Gerenciamento de Horta Escolar foi realizado um acompanhamento nas aulas de Técnicas Agrícolas e pode-se verificar que as aulas não contam com qualquer recurso tecnológico. Neste contexto, foi desenvolvido um software que a partir do computador que já está inserido na escola, permitirá desenvolver atividades que interatividade dos alunos com o conteúdo teórico das aulas e no controle da horta.

Os seguintes objetivos específicos foram identificados para este trabalho:

- Proporcionar o controle de hortaliças e a sua evolução para melhor aproveitamento da horta escolar;
- Controlar os insumos utilizados;
- Mostrar a evolução da horta escolar às diferentes séries escolares do 1º ao 4º ano, permitindo a interação dos alunos com o software.

O texto está organizado da seguinte forma: a seção 2 contém o Referencial Teórico; a seção 3 traz os trabalhos correlatos, mostrando as considerações sobre os trabalhos; a seção 4 apresenta a metodologia utilizada para desenvolvimento do software; a seção 5 detalha o desenvolvimento do trabalho propriamente e na última seção está à conclusão e trabalhos futuros.

## **2 Referencial Teórico**

Nesta seção são abordados os conceitos de Técnicas Agrícolas, onde constam as datas de plantio e colheita das hortaliças os conteúdos teóricos e práticos dados aos alunos de 1º ao 4º ano, também é abordado o conteúdo sobre Informática na Educação e sobre o processo de desenvolvimento do Sistema de Informação para gerenciamento de Horta Escolar com a organização para apresentação das várias etapas utilizadas para conseguir desenvolver a implementação.

#### **2.1 Técnicas Agrícolas**

A horta inserida no ambiente escolar pode ser um laboratório vivo que possibilita o desenvolvimento de diversas atividades pedagógicas em educação ambiental e alimentar unindo teoria e prática de forma contextualizada, auxiliando no processo de ensino-aprendizagem e estreitando relações através da promoção do trabalho coletivo e cooperado entre os agentes sociais envolvidos [Morgado, 2008, p 9].

Como Morgado (2008) disse, a disciplina de Técnicas Agrícolas é a união entre o conteúdo teórico e o prático, pois os alunos utilizam na prática tudo que aprenderam em sala de aula, através do manuseio dos canteiros e do plantio das hortaliças os alunos conseguem essa integração.

As aulas de Técnicas agrícolas foram regulamentadas junto a Lei Orgânica do Ensino Agrícola, decreto Lei Federal nº 9.613, de 20 de agosto de 1946, que dispõe sobre as bases do ensino agrícola. A carga horária da disciplina Técnica Agrícolas de 1º a 4º ano é de uma hora aula por semana dando um total de quatros horas por mês por série.

Os conteúdos teóricos utilizados nas turmas de 1º ao 4º ano das aulas de Técnicas Agrícolas estão demonstrados no Quadro 1:

| $\bar{1}^{\circ}$ ano | $2^\circ$ ano       | $3^\circ$ ano     | $\overline{4}^{\circ}$ ano |
|-----------------------|---------------------|-------------------|----------------------------|
| Horta.                | Olericultura.       | Sementes.         | Adubação.                  |
| Cuidados.             | Raízes.             | Transplantes.     | Tratos Culturais.          |
| Irrigação.            | Bulbos.             | Tratos culturais. | Doenças e pragas.          |
| Valores               | Tubérculos.         |                   | Irrigação.                 |
| Nutricionais.         |                     |                   |                            |
|                       | Frutos.             |                   | Culturas definidas.        |
|                       | Limpeza Terreno.    |                   |                            |
|                       | Preparo do terreno. |                   |                            |
|                       | Ferramentas         |                   |                            |
|                       | utilizadas.         |                   |                            |

**Quadro 1** – Conteúdos teóricos 1º ao 4º ano

 O Quadro 2 abaixo mostra os conteúdos práticos ensinados as turmas de 1º ao 4º ano:

| $1^\circ$ ano       | $2^{\circ}$ ano      | 3 <sup>°</sup> ano  | 4° ano               |
|---------------------|----------------------|---------------------|----------------------|
| Conhecer as Hortas. | Melhor lugar para a  | Reconhecer as       | Conhecer e fazer     |
|                     | horta.               | sementes.           | adubação e foliar.   |
| Reconhecer as       | Aprender virar a     | Identificar terreno | Reconhecer os        |
| hortaliças.         | terra.               | da horta.           | tratos culturais.    |
| Reconhecer os       | Preparo de           | Como realizar os    | Reconhecer a         |
| cuidados com as     | canteiros.           | tipos de semeadura. | vantagem da          |
| hortaliças.         |                      |                     | rotação de culturas. |
| Valorizar as        | Identificar          | Aprender a preparar | Reconhecer as        |
| hortaliças como     | utensílios usados na | as sementes.        | culturas e plantio   |
| fonte de vitaminas  | horta.               |                     | definido e de        |
|                     |                      |                     | transplante.         |
| Desenvolver         |                      | Reconhecer e        | Aprender como se     |
| atividades para     |                      | aplicar a distância | faz a amontoa, o     |
| preservação do      |                      | das plantas.        | desdobre a           |
| meio ambiente.      |                      |                     | amarração e o        |
|                     |                      |                     | estaqueamento.       |
|                     |                      | Aprender a fazer    | Realizar cuidados e  |
|                     |                      | adubação orgânica.  | limpeza dos          |
|                     |                      |                     | canteiros.           |
|                     |                      | Aprender a fazer    | Realizar cuidados e  |
|                     |                      | adubação orgânica.  | limpeza dos          |
|                     |                      |                     | canteiros.           |

**Quadro 2** – Conteúdos práticos 1º ao 4º ano

Durante o desenvolvimento das aulas, são construídos canteiros pelos alunos, sobre orientação do professor de Técnicas Agrícolas. Os alunos plantam e cultivam vários tipos de hortaliças, verificando quanto ao ataque ou não de insetos.

Como os alunos consomem na escola, estas hortaliças, tem entre outras finalidades fazer parte do seu almoço, o que leva ao maior empenho e interesse, tanto em cuidados como ao estudo de suas propriedades alimentares.

As aulas são ministradas com conteúdos teóricos e atividades práticas realizadas na horta da escola, durante o ano.

Nas aulas práticas, depois de tratada a terra é realizada a escolha de quais hortaliças será semeada. Esta escolha é feita verificando-se as melhores datas para plantio de cada hortaliça, conforme a Quadro 3.

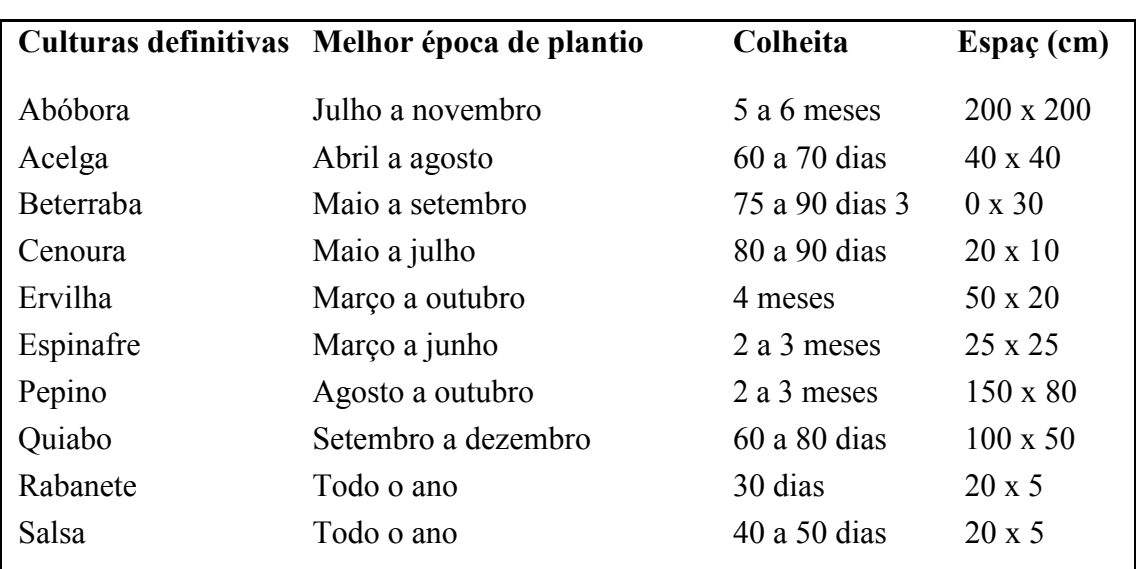

**Quadro 3 –** Quadro de tempo e espaçamento [Irala, 2001].

Estas são atividades comuns na horta entre as turmas de 1º ao 4º ano:

- Capinas;
- Revolvimento de terras que consiste em revolver a terra, preparando-a para a semeadura [Ferreira, 2010];
- Destorroamento Esmigalhar os torrões, [Ferreira, 2010];
- Limpeza da área;
- Abertura de valetas, por onde passará a água da chuva, [Ferreira, 2010];

• Confecção de canteiros que consiste em definir ou criar porções de terra, ordinariamente retangular, para o cultivo de hortaliças, [Ferreira, 2010];

- Semeaduras
- Transplante que é a retirada da muda do viveiro para o local definitivo;

• Irrigação (técnica utilizada na agricultura que tem por objetivo o fornecimento controlado de água para as plantas em quantidade suficiente e no momento certo, assegurando a produtividade e a sobrevivência da plantação [Ferreira, 2010]);

• Escarificação (operação utilizada no sistema de cultivo mínimo, que consiste em romper a camada superficial do solo, de 15 cm a 30 cm, com o uso de implementos de haste, denominados escarificadores, possibilitando a movimentação do solo sem a inversão da leiva e mantendo grande parte dos resíduos vegetais na superfície que protege o solo da erosão [Embrapa, 2004];

• Desbaste das hortaliças (Ação de desbastar, cortar ou tornar menos espesso ou grosso [Ferreira, 2010]);

• Aplicação de adubos nitrogenados e NPK (nitrogênio, fósforo e potássio) - (nitrogenados - são compostos químicos que possuem em sua composição o elemento nitrogênio num formato assimilável pelas plantas. NPK - é uma sigla utilizada em estudos de agricultura, que designa a relação dos três nutrientes principais para as plantas (nitrogênio, fósforo e potássio), também chamados de macronutrientes, na composição de um fertilizante, citado por [Bacelar, 2013].

Colheita:

#### **2.2 Informática na Educação**

Com a tecnologia cada dia mais presente nas escolas, as aulas também precisam se adequar para conseguir acompanhar este avanço tecnológico, embora alguns ainda se sintam inseguros e despreparados, muitos educadores já perceberam o potencial dessas ferramentas e procuram levar novidades para a sua sala de aula.

> "O uso da Informática nas escolas vem crescendo consideravelmente a cada ano. Mas ainda existem algumas destas escolas que não a utiliza de maneira adequada. Alguns dos pontos importantes do seu uso são: a melhoria da capacidade cognitiva dos indivíduos; a mudança do preceito de que é necessário saber as coisas de cor, ou seja, decorar ao invés de aprender; e a extrema aproximação da informação do usuário" [Moraes, 2003, p. 11].

O fato é que o uso de novas tecnologias pode aproximar os alunos e professores, além de ser útil na exploração dos conteúdos de forma mais interativa. O aluno que antes era um mero receptor, que só observa e nem sempre compreendia, transforma-se em um sujeito mais ativo e participativo.

As crianças interagem desde cedo com os computadores, devido as suas cores, sons e imagens, o que torna o seu uso atrativo. Ainda hoje a educação no Brasil está longe de ser a ideal tendo muito ainda para crescer no que diz respeito ao contexto educacional. As escolas ainda não se encontram plenamente equipadas para que ocorra uma inclusão digital. "É claro que estamos passando por um desenvolvimento, o que demanda tempo e investimentos altos em equipamentos, no treinamento e atualização dos profissionais da educação" [Braga, 2011, p 4].

Um software educativo pode ajudar em outros setores do aprendizado como na alfabetização. Os softwares educacionais estão se mostrando eficazes no aprendizado da leitura e escrita.

> "Os softwares voltados a alunos que estão em processo de aquisição da leitura e escrita, levam o sujeito a estabelecer relações, pensar, levantar e confrontar hipóteses, principalmente frente ao erro, ocasião em que o jogo é interrompido na tentativa de saber o que aconteceu e/ou resolver o impasse, oportunizando a interação" [Pereira , 2009, p 6].

Como Pereira (2009) disse, tanto os softwares como jogos educacionais são uma ferramenta a mais no aprendizado dos alunos, criando estímulos que levam o aluno a utilizar várias habilidades como a compreensão da leitura e utilização da criatividade para resolver problemas.

Teberosky Em uma entrevista para a revista Nova Escola (2005), coloca que:

O micro permite aprendizados interessantes. No teclado, por exemplo, estão todas as letras e símbolos que a língua oferece. Quando se ensina letra por letra, a criança acha que o alfabeto é infinito, porque aprende uma de cada vez. Com o teclado, ela tem noção de que as letras são poucas e finitas. Nas teclas elas são maiúsculas e, no monitor, minúsculas, o que obriga a realização de uma correspondência. Além disso, quando está no computador o estudante escreve com as duas mãos. Os recursos tecnológicos, no entanto, não substituem o texto manuscrito durante o processo de alfabetização, mas com certeza o complementam [Teberosky, 2005].

Este assunto vem reforçar o trabalho mostrando, que o uso do computador permite aprendizados interessantes.

O aluno com o seu interesse pelas novas tecnologias está conseguindo mudar o conceito de material pedagógico, independente da sua idade, estas mudanças passaram a ser um desafio a competência do professor [Antunes, 1998].

O software visa auxiliar na integração entre os alunos, para desenvolver novas habilidades de aprendizagem, como o computador desperta o interesse e envolvem processos expressivos no desempenho das crianças. Com o uso do software o professor e os alunos terão outra ferramenta para utilizar nas aulas teóricas, podendo ser um apoio para a leitura, desenvolvimento da coordenação motora e o raciocínio lógico. Por exemplo, na consulta hortaliças que contém o conteúdo teórico, a parte de coordenação motora poderá ser trabalhada pelo uso dos periféricos do computador, a parte do raciocínio lógico poderá ser trabalhada na criação dos dados da horta no software, conforme o andamento das aulas e o crescimento da cultura.

#### **2.3. Processo de desenvolvimento e tecnologias utilizadas**

Neste trabalho, foi utilizada a metodologia ICONIX que é um modelo de processo para desenvolvimento de software iterativo incremental que possui como objetivo ser uma metodologia prática e intermediária entre a complexidade do RUP (*Rational Unified Process*) e a simplicidade do XP (*Extreme Programming*), sem que a documentação do projeto seja esquecida. Segundo Maia (2005), o modelo ICONIX se destaca como eficiente processo de análise de software. Foi utilizado o sistema SGBD(Sistema de Gerenciamento de Banco de Dados), MySQL para a implementação do banco de dados usado no presente trabalho, por causa de seu alto desempenho, alta confiabilidade e facilidade de uso Oracle (2013). A linguagem de programação utilizada foi Java.

#### **3. Trabalhos correlatos**

Baseado na proposta deste trabalho, a qual é a elaboração de um Sistema de Informação de Gerenciamento da Horta Escolar, foram encontrados os seguintes trabalhos relacionados: Horta Fácil e Software de Irrigação, Sistema e Manejo.

## **3.1. Horta Fácil: Software para o planejamento, dimensionamento e gerenciamento de hortas em geral**

O Horta Fácil é um programa desenvolvido para horticultores e extensionistas com a finalidade de planejar e manejar uma produção de hortaliças pré-programada e contínua ao longo do tempo. Levando em conta os ciclos fenológicos (fenômenos periódicos dos seres vivos e suas relações com as condições do ambiente Ferreira (2010)), inerentes a cada espécie hortícola, o software realiza otimizadamente o dimensionamento da área a ser cultivada, bem como do número e a dimensão dos módulos de cultivo para cada hortaliça. Este dimensionamento pode ser realizado para uma quantidade variável de espécies de hortaliças em uma mesma horta, a partir da produção semanal estabelecida para cada espécie.

Os cálculos são feitos pelo software com base em modelos de cultivo que contém o ciclo fenológico, o espaçamento recomendado, e a produtividade esperada para cada hortaliça, e que estão presentes em um banco de dados incluído no software.

#### **3.2. Software de irrigação: Sistema e Manejo**

Este software é voltado para o ensino e aprendizado de irrigação, denominado "Curso Básico de Irrigação: Sistemas e Manejo", ele foi avaliado para poder demonstrar a sua capacidade de ajuda ao agricultor [Oliveira et al, 2002].

O software é uma ferramenta que ajuda no controle da irrigação. Como há vários tipos de irrigação, ele ajuda a controlar esses vários tipos de irrigações, com suas diferentes ferramentas para poder ser controladas.

#### **3.3 Considerações sobre trabalhos relacionados**

O Software Horta Fácil e Software de Irrigação são ferramentas utilizada diretamente para agricultores e produtores rurais que precisam utilizar um gerenciador para controle de produção ou controle de Irrigação, já a proposta do Sistema de Informação e Gerenciamento de Horta Escolar possui uma ênfase de apoio a disciplina de Técnicas Agrícolas, auxiliando o professor no desenvolvimento teórico e prático, além de gerenciar a produção da Horta Escolar.

## **4. Metodologia**

Na primeira parte do trabalho foram realizadas as coletas de dados referentes ao tema e a proposta, que conforme Lakatos e Marconi (2001), define como:

> "Processos pelas quais se podem obter os dados são a documentação direta ou indireta. A primeira constitui-se, em geral no levantamento de dados no próprio local onde os fenômenos ocorrem. Esses dados podem ser conseguidos de duas maneiras: através da pesquisa de campo ou da pesquisa de laboratório. Ambas se utilizam das técnicas de observação direta intensiva (observação e entrevista) e de observação direta extensiva (questionário, formulário, medidas de opinião e atitudes técnicas metodológicas) [Lakatos & Marconi, 2001]".

Para a realização deste trabalho foi tomado como objeto de estudo os projetos realizados pelo professor da Escola José Paim localizada em Santa Maria no endereço Alto das Palmeiras Distrito de São Valentim. Este processo de levantamento de dados subsidiou a definição do tema do trabalho. Posteriormente, foi feita uma pesquisa bibliográfica a fim de embasar conceitos das áreas envolvidas.

Para o desenvolvimento do sistema, foi adotado o modelo de processo ICONIX de desenvolvimento seguindo suas etapas, o que envolveu: o levantamento de requisitos do qual ajudou a definir o que um sistema ser capaz de realizar, focando na solução de problemas, após, com os requisitos em mãos pôde ser criado o modelo de domínio. Nesta etapa foi realizada entrevista com o Professor da disciplina de Técnicas Agrícolas da Escola José Paim localizada em Santa Maria, no endereço Alto das Palmeiras Distrito de São Valentim.

Foi desenvolvido um modelo de caso de uso para ajudar a analisar todas as funcionalidades, dando uma visão mais geral de como poderá ser desenvolvido o software e de como será utilizado dentro do ambiente escolar.

Na segunda etapa, foi elaborado o diagrama de classes. A terceira etapa foi relacionada ao projeto do software, onde o comportamento dos casos de uso é especificado por meio dos diagramas de sequência.

A quarta etapa foi a implementação do projeto em linguagem Java e implementação do banco de dados.

Na quinta etapa foi finalizado o projeto com todas as suas funcionalidades já implementadas.

A sexta etapa foi realizada a validação do software na escola José Paim. Foi apresentado o software aos alunos e por meio de observação e de um questionário foi feita a avaliação.

# **5. Sistema de Informação de Gerenciamento de Horta Escolar**

Esta seção descreve como foi elaborado e realizado o desenvolvimento do software.

# **5.1 Descrição do Sistema**

O Sistema de Informação e Gerenciamento de Horta Escolar que foi desenvolvido, vem a ser mais uma ferramenta de auxílio ao professor para as aulas dos alunos de 1º ao 4º ano do ensino fundamental. O software fornece o controle dos produtos utilizados, também ajuda gerenciar a horta, dando a possibilidade do aluno escolher as hortaliças que cultiva na horta e ainda podendo através da escolha verificar a melhor época do plantio e do espaçamento entre uma hortaliça e outra. O sistema tem uma parte voltada para o aprendizado teórico das hortaliças, o aluno pode escolher uma determinada planta e o sistema abre a imagem da hortaliça e uma explicação teórica sobre seu desenvolvimento. Além disso, o sistema mostra quais as hortaliça escolhidas pelos alunos.

# **5.2 Levantamento de Requisitos**

A primeira etapa do projeto foi constituída do levantamento de requisitos. Nesta foi realizada uma entrevista com o professor da disciplina de Técnicas Agrícolas e um questionário com os alunos do 4º ano, para verificar se já haviam tido contato com um computador e se gostariam de utilizar uma ferramenta que os ajudassem no aprendizado da disciplina de Técnicas Agrícolas.

As questões abordadas aos alunos foram as seguintes:

- Você já utilizou o computador alguma vez?
- Você utiliza o computador na sua escola?

• Você acha que seria importante utilizar a informática para ajudar no ensino da disciplina de técnicas agrícolas?

• Gostaria de apreender através de desenhos, tabelas e gráficos?

Através dessas respostas pode-se verificar que mesmo os alunos sendo do meio rural, já possuem algum contato com a Informática. Nesta parte a escola ajuda muito, pois possui um laboratório de informática onde os alunos utilizam para recreação, podendo ter uma visão do que a informática pode lhes proporcionar.

Verificou-se que os alunos ficaram interessados em utilizar um software para o aprendizado da disciplina de técnicas agrícolas, através da entrevista realizada com os alunos e observação do trabalho do professor.

O modelo de caso de uso possui a função de identificar os atores envolvidos no projeto e as ações que o ator possa executar.

A Figura 1 mostra o modelo de Caso do Uso do Sistema de Informação para Gerenciamento de Horta Escolar.

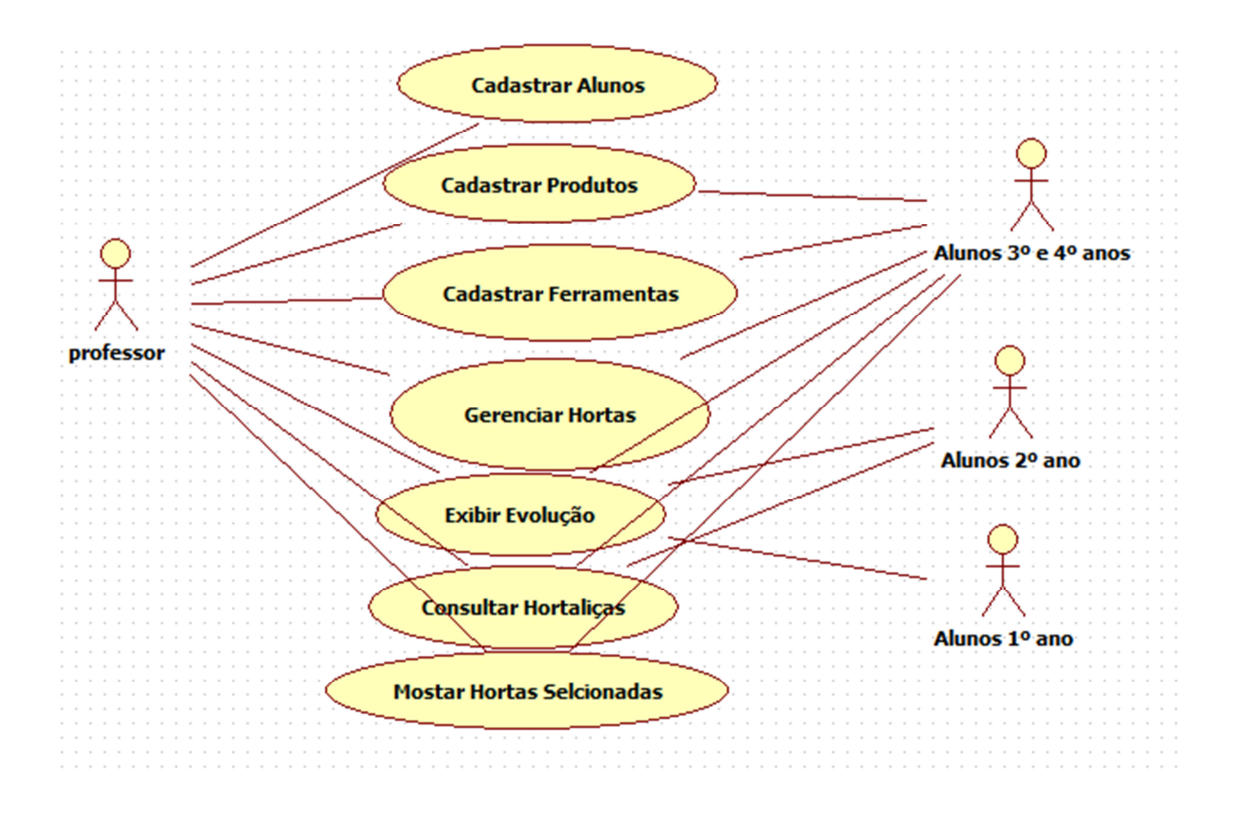

**Figura 1: Diagrama de Caso de Uso do Software** 

# **5.3 Modelagem de dados**

Foi realizado para o desenvolvimento do projeto de software o diagrama de Classe que mostra como será elaborado a divisão das classes como pode-se observar na Figura 2.

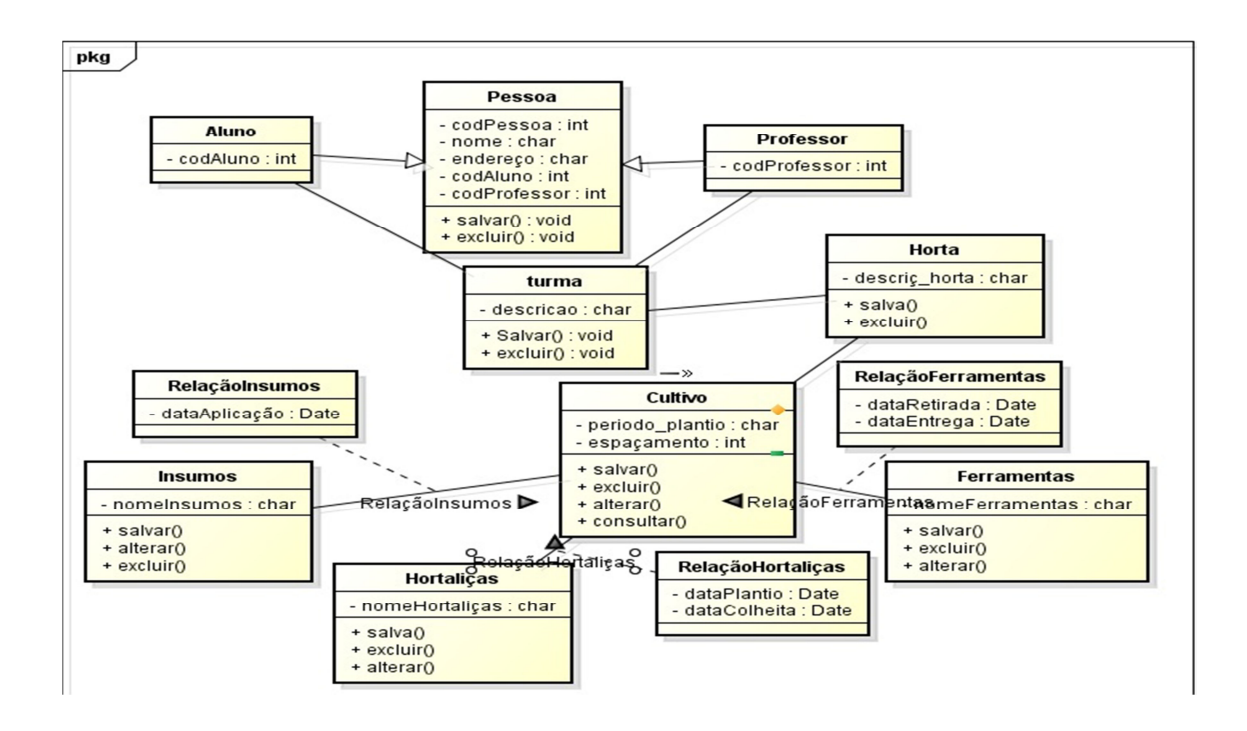

**Figura 2. Diagrama de classe** 

O modelo de dados mostra a visão das tabelas, com seus respectivos relacionamentos, elaborados conforme exibido na figura 3 abaixo.

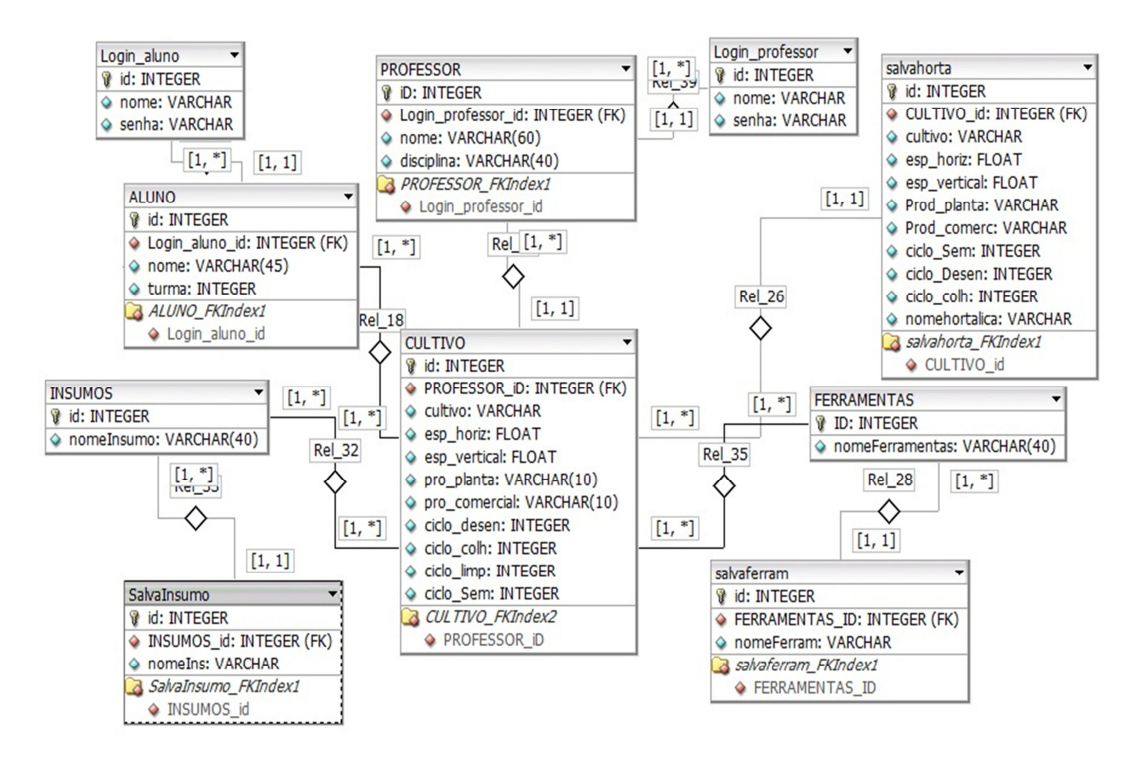

 **Figura 3. O diagrama entidade relacionamento** 

#### **5.4 Sistema de Gerenciamento do software**

O sistema está divido quatro partes. A primeira parte é para alunos do 1º ano, como estava descrito no Diagrama de Caso de Uso, os alunos possuem uma ferramenta para visualização da evolução do crescimento das hortaliças. Conforme representados nas Figuras abaixo.

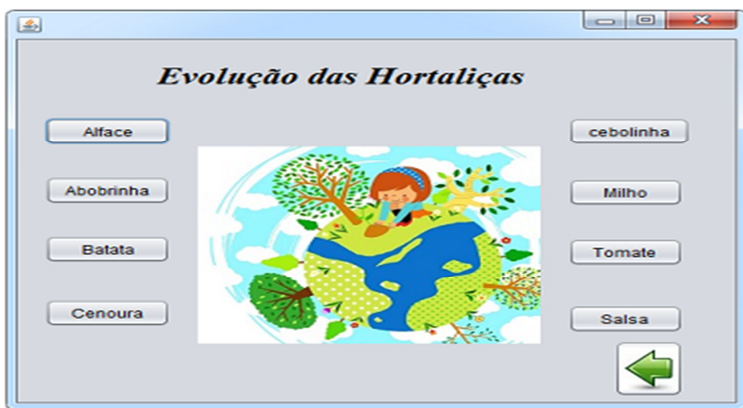

**Figura 4. Interface sobre Evolução das Hortaliças** 

A Figura 4 mostra a interface que os alunos do 1º ano podem utilizar para escolher qual hortaliça gostariam de saber sobre o seu tempo de desenvolvimento. Basta o aluno clicar no botão da hortaliça de sua preferência e logo após abrirá uma nova interface. Na Figura 5, possui a imagem da hortaliça sendo plantada ou semeada e o tempo que demora para ocorrer o desenvolvimento da hortaliça e selecionar avançar abrirá a Figura 6 onde o poderá ver a figura da planta já pronta para colheita e o tempo que demora para colher.

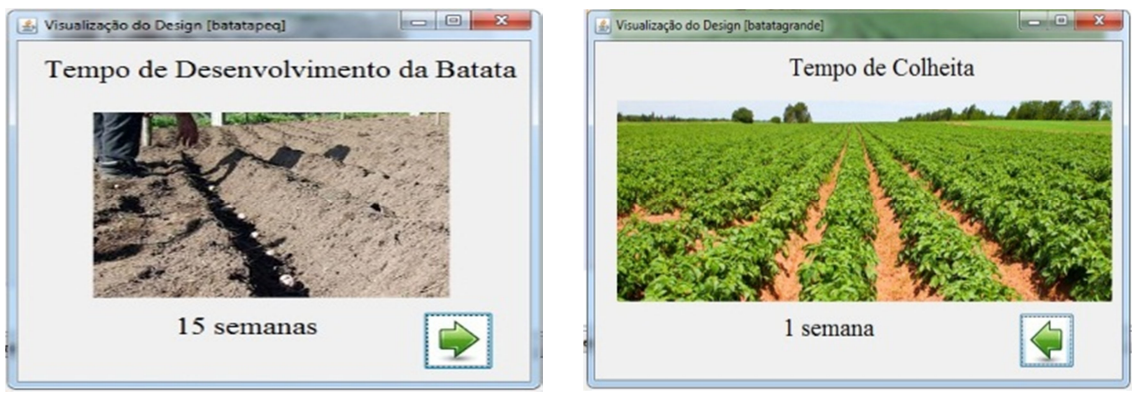

 **Figura 5 Interface plantio Figura 6 Interface tempo de colheita** 

Para os alunos do 2ª ano, o Sistema de Informação para Gerenciamento de Horta Escolar, mostra além da parte de evolução das hortaliças como no 1º ano, consultas a hortaliças, nas quais estão descritos os benefícios e a origem de diversas hortaliças com suas vitaminas, podendo os alunos também utilizar a ferramenta de som para poder ouvir os dados que estão disponibilizados, pois como são apenas do 2º ano nem todos estão completamente alfabetizados.

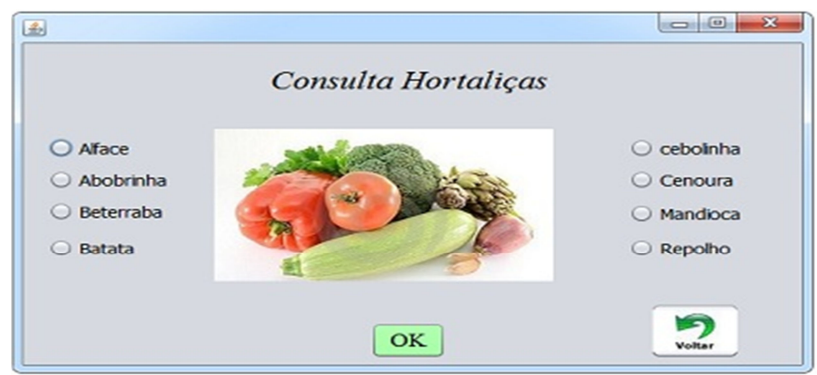

**Figura 7. Interface do Consulta Hortaliças** 

Nesta interface representada pela Figura 7, o aluno tem que selecionar uma das hortaliças que gostaria de consultar e depois selecionar o botão OK, para poder passar as interfaces seguintes.

As Figuras 8 e 9 mostram as interfaces de duas hortaliças selecionadas. Elas possuem a imagem da hortaliça e um texto contendo informações sobre vitaminas sais minerais e outras características das hortaliças, na parte inferior das interfaces possui um botão que ao selecionar, o aluno começa a ouvir informações sobre a hortaliça que selecionou tornando-se sendo uma ferramenta a mais o aprendizado.

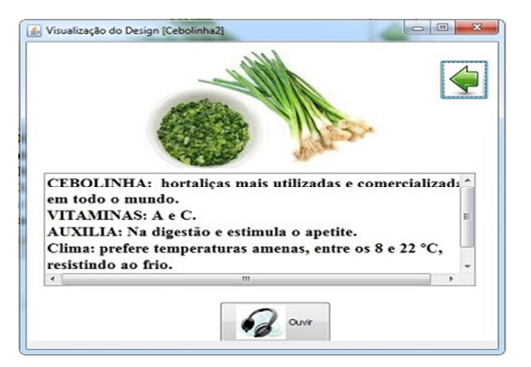

⇦  $\begin{array}{l} \hbox{M12.5.5--} \hbox{X3.6--} \hbox{X.8.7--} \hbox{COR: Alaranjada.} \\ \hbox{AUXILIA: Estle legume é riquíssimo em b elemento importante para a visão. \\ \hbox{VITAAMAs: A, C, B2 e B3.} \\ \hbox{CLIMA: produz melhorem temperaturas} \hbox{8 as 22 °C.} \hbox{M.8.7--} \hbox{M.8.7--} \hbox{M.9--} \hbox{M.9--} \hbox{M.9--} \hbox{M.9--} \hbox{M.9--} \hbox{M.9--} \hbox{M.9- \overline{\mathcal{C}}$  and

 **Figura 8 Interface hortaliça Figura 9 Interface hortaliça** 

Para os alunos de 3º e 4º ano, o Sistema de Gerenciamento de Horta Escolar já se modifica um pouco, pois os conteúdos estudados são mais relacionados a parte prática da matéria para elaboração desta etapa foi feito um estudo com o professor da Escola José Paim, para poder saber como era feita a sua elaboração da aula prática e como eram desenvolvidas as aulas práticas na horta.

Com Sistema de Gerenciamento de Horta Escolar o aluno poderá criar um nome para sua horta, e escolher quais hortaliças vai utilizar, podendo gerar um relatório com dados importantes para hora do plantio da sua hortaliça e de sua colheita.

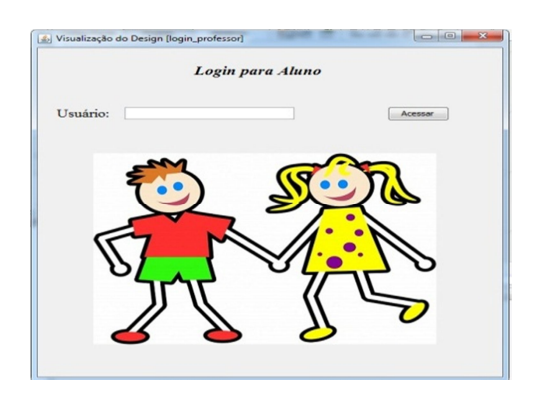

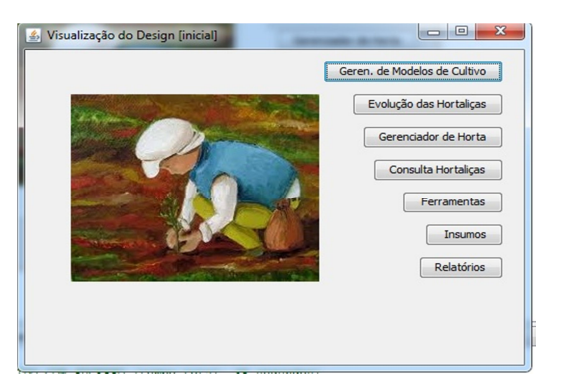

**Figura 10. interface login aluno** Figura 11. Interface Inicial

A Figura 10 mostra a interface que é aberta para o aluno executar o sistema, colocando o seu login para acessar o sistema. A Figura 11 possui os menus de acesso ao sistema.

A Figura 12 é o Sistema de Gerenciamento da Horta, que contem a listagem de hortaliças contidas no banco de dados e informações sobre o seu plantio, também possui as ferramentas para inserir novos cultivos ou deletá-los. Na Figura 13 está a interface das ferramentas que irá utilizar para o plantio de sua horta.

| 100%<br>abobrinha<br>1.0<br>0.7<br>$1.40$ kg<br>$\circ$<br>6<br>4<br>1<br>$\overline{7}$<br>3<br>$\overline{\mathbf{c}}$<br>Alface<br>0.3<br>0.3<br>$1.00$ cab<br>80%<br>1<br>1<br>0.8<br>15<br>0.3<br>$0.40$ kg<br>100%<br>0<br>3<br>Batata<br>$\overline{c}$<br>٠<br>100%<br>9<br>$\overline{c}$<br>Cebolinha<br>0.25<br>0.2<br>4<br>1<br>4<br>$0.75$ mac<br>0.2<br>$\overline{c}$<br>70%<br>0<br>15<br>5<br>Cenoura<br>0.1<br>$0.10$ kg<br>$\overline{2}$<br>1.0<br>$\circ$<br>1<br>6<br>13<br>Milho<br>0.2<br>$1,00$ espi<br>80%<br>$\circ$<br>0.25<br>10<br>8<br>1<br>Salsa<br>0.1<br>$0,70 \text{ mag}$<br>100%<br>ID<br>Cultivo<br>Esp_horiz<br>Prod_comerc<br>Esp_Vertical<br>Prod_Planta<br>ciclo Desen<br>ciclo_colh<br>ciclo Sem<br>ciclo_limp<br>$\rightarrow$<br><b>E DIE</b><br>$\circledcirc$<br>Ξ<br>œ | id | cultivo | esp_horiz | esp_verti | Prod_pla | Prod_co | ciclo_Sem ciclo_De | ciclo_colh | ciclo_limp |
|----------------------------------------------------------------------------------------------------|----|---------|-----------|-----------|----------|---------|--------------------|------------|------------|
|                                                                                                    | 1  |         |           |           |          |         |                    |            |            |
|                                                                                                    |    |         |           |           |          |         |                    |            |            |
|                                                                                                    |    |         |           |           |          |         |                    |            |            |
|                                                                                                    |    |         |           |           |          |         |                    |            |            |
|                                                                                                    |    |         |           |           |          |         |                    |            |            |
|                                                                                                    |    |         |           |           |          |         |                    |            |            |
|                                                                                                    | 7  |         |           |           |          |         |                    |            |            |
|                                                                                                    |    |         |           |           |          |         |                    |            |            |

**Figura 12. Gerenciador Hortaliças Figura 13. Cadastro ferramentas** 

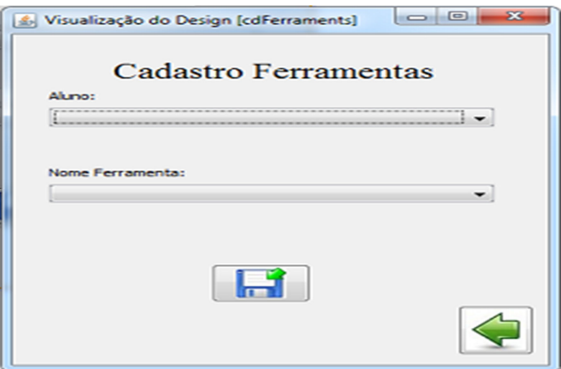

O software possui também uma interface somente para uso do professor, esta parte contém os campos de preenchimento do banco de dados, o cadastro das ferramentas, o cadastro dos insumos, o cadastro dos alunos, também contém a parte de visualização das hortas que identificará quantas hortas cada aluno criou, podendo assim o professor avaliar se o aluno está fazendo tudo corretamente.

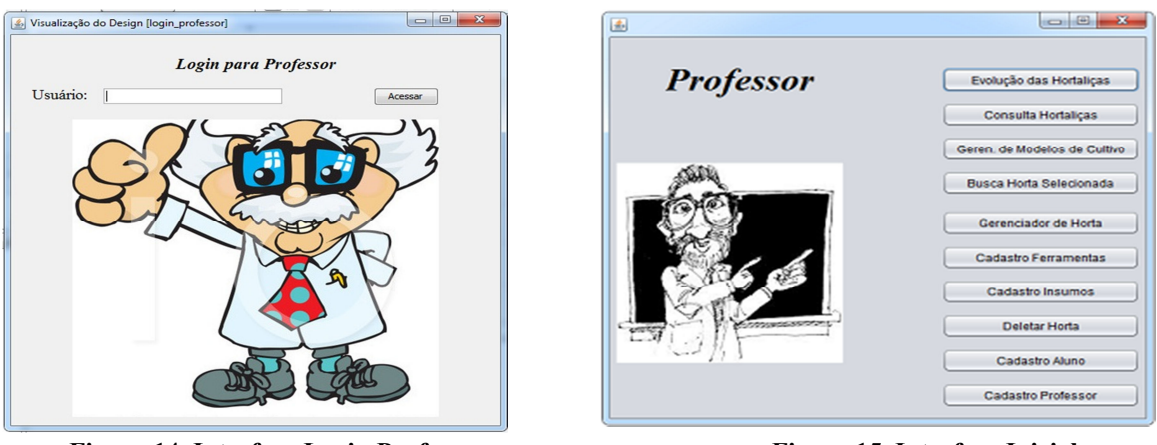

**Figura 14. Interface Login Professor** Figura 15. Interface Inicial

Na interface Login Professor (Figura 14) o professor realiza o seu login de acesso e na Figura 15 é a tela detalha os menus que o professor pode acessar, como cadastro alunos, cadastro das ferramentas, dos insumos e também podendo retirar relatórios sobre as hortas desenvolvidas pelos alunos.

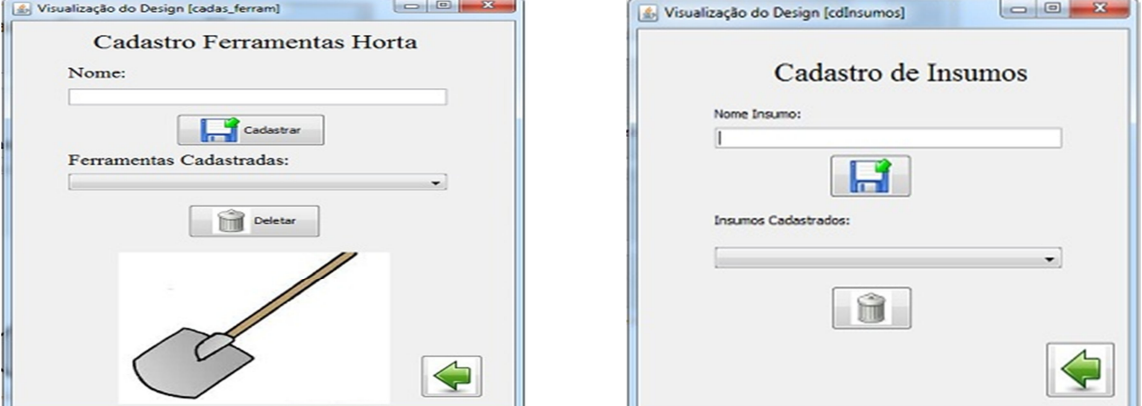

 **Figura 16. Cadastro Ferramentas Figura 17. Cadastro Insumos** 

Na Figura 16 o professor realiza o cadastro das ferramentas que possui a escola para uso na horta, Figura 17 é sobre cadastro de insumos que solicita o nome do insumo e a sua descrição.

# **5.4 Validação**

Diante da proposta de desenvolvimento do software foi realizado a validação do através de um questionário e observação do seu uso.

O questionário continha as seguintes perguntas:

- Você gostou do programa?
- Você achou fácil de utilizar?
- Você gostaria de utilizar esta ferramenta como complemento nas aulas?
- Você acha que utilizando o programa ajudaria no aprendizado?

A Figura 18 demonstra o resultado obtido pelo questionário realizado com os alunos de 1º e 2º ano da Escola José Paim, com respostas sim azul e não em vermelho.

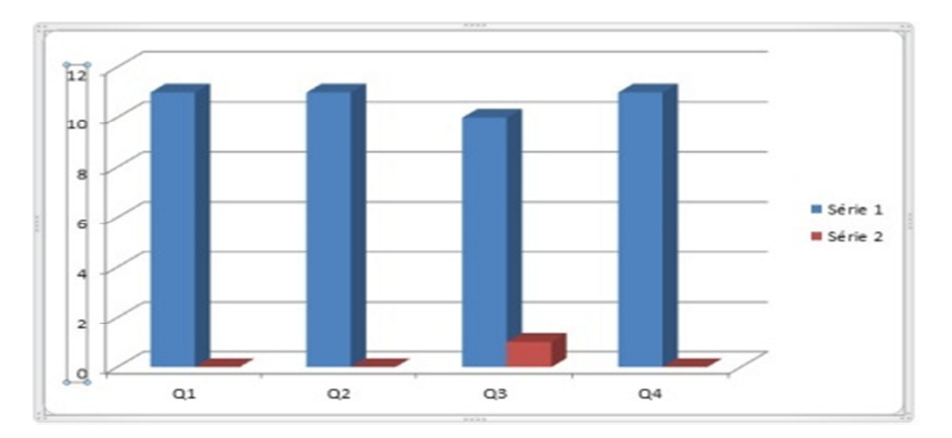

**Figura 18 Resultado do Questionário** 

Através da observação e do uso do questionário pode-se constatar que o uso do software poderá servir como uma ferramenta que pode auxiliar a integrar as aulas de técnicas agrícolas com o uso do computador.

A validação com o professor foi realizada através da observação da demonstração aos alunos, enquanto os alunos utilizavam o software o professor observava aceitação dos mesmos, após o término o professor ficou satisfeito com a interação dos alunos com o software, pois promoveu a integração da disciplina de técnicas Agrícolas com a tecnologia.

O software foi desenvolvido utilizando o conteúdo das aulas, com interfaces que possuem conteúdos trabalhados com os alunos, promovendo uma interação entre a disciplina e a tecnologia. Dessa forma, os alunos podem pesquisar os conteúdos na prática, durante as aulas teóricas, por meio do sistema. Por exemplo, podem escolher a cultura e verificar seus métodos de plantio, tempo de colheita, criando suas hortas podendo assim promover uma interação entre a tecnologia e o conteúdo.

#### **6. Conclusão e trabalhos Futuros**

Durante a implementação deste trabalho foi realizado o levantamento de todas as funcionalidades que seriam importantes para construção do software, essas informações auxiliaram a desenvolver com mais facilidades os elementos propostos neste trabalho e criar um Sistema de Gerenciamento de Horta Escolar.

Este software foi produzido para ser uma ferramenta de apoio ao ensino sobre os conteúdos teóricos e práticos de Técnicas Agrícolas. O software por meio do gerenciamento de hortaliças e a visualização das hortas cultivadas pelos alunos proporcionará ao professor um controle sobre o que está sendo produzido na sua horta, melhorando seu aproveitamento. Também permitirá controlar uso dos insumos utilizados.

Uma das dificuldades encontradas para o desenvolvimento deste projeto estava na falta de trabalhos relacionados, sendo que as únicas correlações encontradas eram propostas para agricultura rural e não voltada para a educação.

Após a validação do software houve uma boa aceitação pelos alunos que gostaram da integração da horta com a informática.

Para trabalhos futuros seria interessante a ampliação do projeto com as demais turmas que utilizam a disciplina de Técnicas Agrícolas, ampliando o software com os demais conteúdos utilizados e também seria interessante a inclusão de questionários, vídeos e jogos educativos sobre os conteúdos.

#### **7. Referencial Bibliográfico**

- Antunes, C. (1998) Jogos para a estimulação das múltiplas inteligências, Petrópolis, Rio de janeiro.
- Bacelar, A. (2013). "Tudo o que você precisa saber sobre adubos e fertilizantes". Revista Casa, Campo & Cia.
- Braga, J. V. (2011) " Informática na Educação" Ferramenta de apoio ao ensino de estruturação do profissional, Anápolis.
- Cadenhead R. ; Lemay L. (2005) Aprenda a Java em 21 dias". Tradução Ana beatriz Tavares e Daniel Vieira, Editora Campos, São Paulo.
- Embrapa Glossário da Embrapa, http://sistemasdeproducao.cnptia.embrapa.br//Arroz/

ArrozIrrigadoTocantins/glossario.htm

- Ferreira, Aurélio B. de H. (2010) "Dicionário Aurélio da Língua Portuguesa", Editora Positivo.
- Grzesiuk, D. F. (2008) "O uso da informática na sala de aula como ferramenta de auxilio no processo ensino-aprendizagem". Medianeira, Paraná.
- Irala C. H.; Fernandez P. M., (2001) "A Escola promovendo hábitos alimentares saudáveis". Brasília.
- Maia, J. A. (2005). "Construindo software com qualidade e rapidez usando ICONIX".
- Marconi, M. de A.; Lakatos, (2001) "E.M. Metodologia do trabalho científico". SãoPaulo.
- Maslakowski, Mark (2000) "Aprenda em 21 dias MySQL". Tradução de Edson Fumankiewick, Joana Figueiredo, Rio de Janeiro, Campus.
- Moraes, R. X. T. (2003) "Software Educacional": A importância de sua avaliação do seu uso nas salas de aula. Fortaleza.
- Morgado, F; S. (2008) "A Horta Escolar na Educação Ambiental e Alimentar" Experiência do Projeto Horta Viva nas Escolas Municipais 9 p. Florianópolis.
- Oliveira R. A.; Mota R. da S.; Farias C. V.;BASTOS L. N.; RAMOS M. M. (2002); "Desenvolvimento e avaliação de sistema multimídia para ensino e aprendizado de irrigação", Viçosa, Minas Gerais.
- ORACLE. MySQL. Why MySQL?, (2013). Disponível:<http://www.mysql.com/whymysql/>.
- Pereira, L. L. (2009) "Uma Proposta de Recurso Pedagógico para o Trabalho de Reforço das Habilidades de Leitura e Escrita com Alunos dos Anos Iniciais"**.**.
- Teberosky, A. (2005) " Debater e opinar estimulam a leitura e a escrita". In: Revista Nova Escola. Disponível na internet: <http://revistaescola.abril.com.br/linguaportuguesa/pratica-pedagogica/debateropinar-estimulam-leitura-escrita-423497.shtml >.
- Turano, W. (1990) "A Didática na Educação Nutricional". In: GOUVEIA, E. Nutrição Saúde e Comunidade: Revinter,. 246 p. São Paulo.